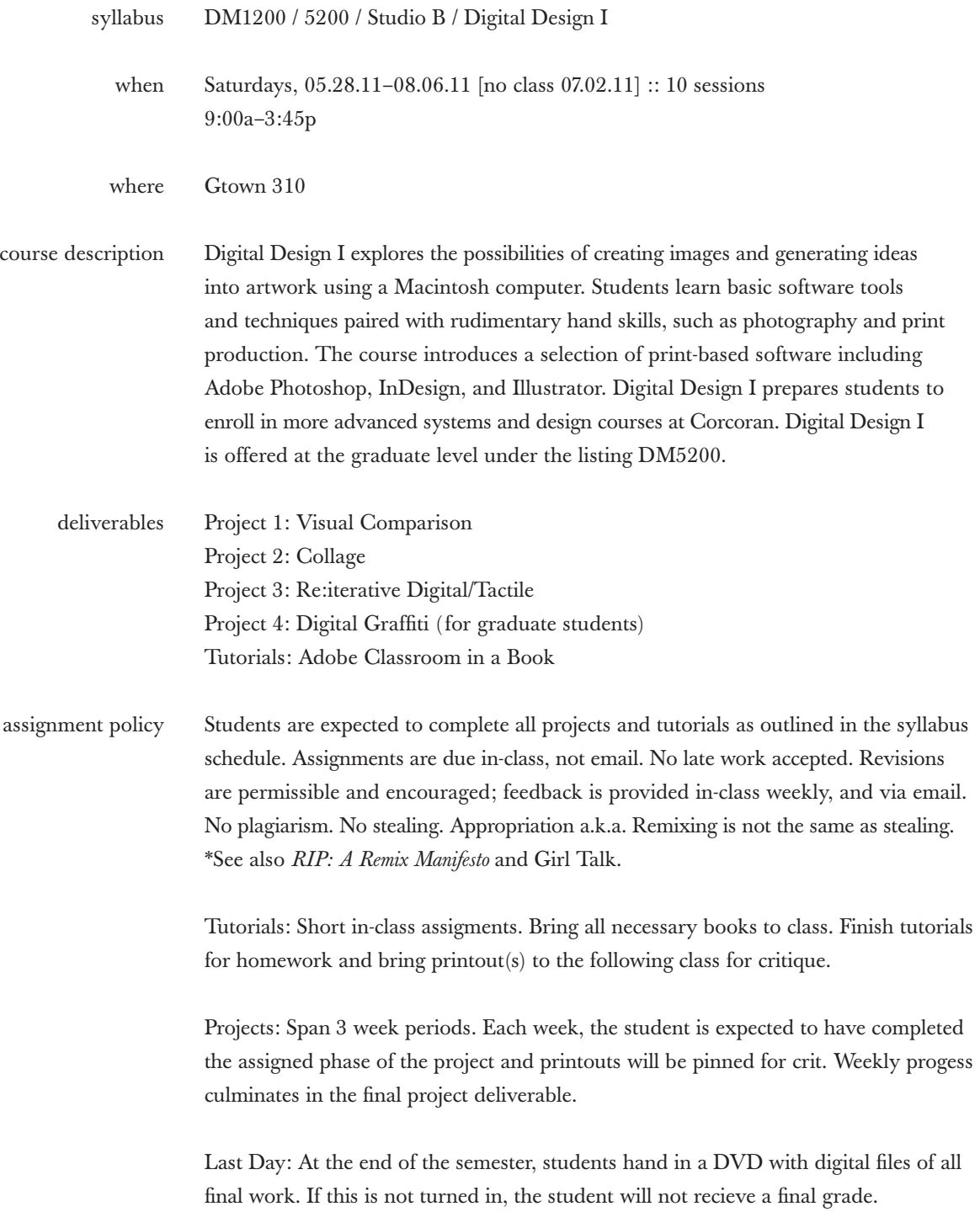

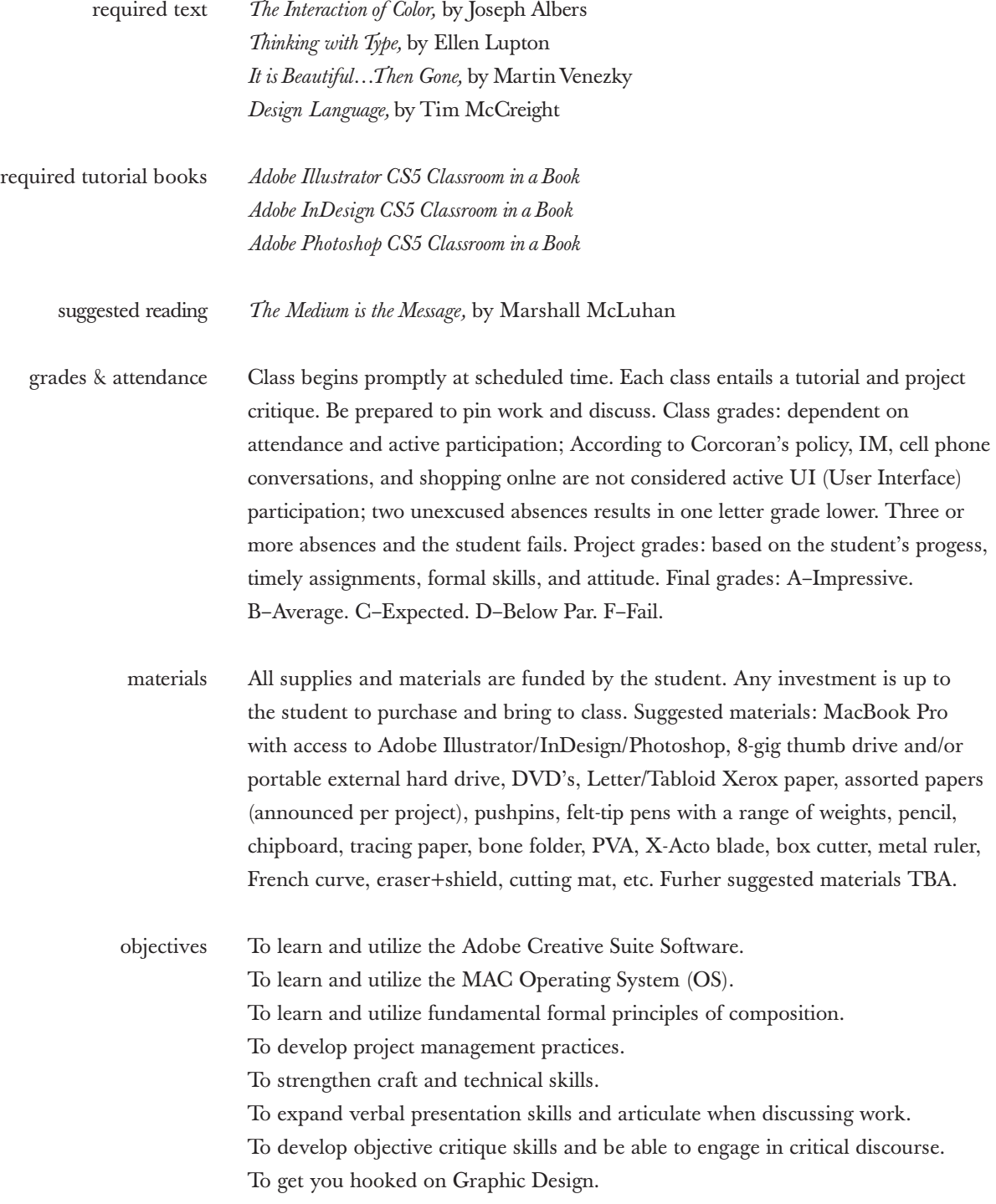

I. Project 1: Visual Comparison a. photo research b. color variation c. typography research d. compositions + page layout e. final deliverable: book II. Project 2: Collage Poster a. word choice b. connotation + denotation c. photo research d. denotative collage posters e. conotative collage posters f. final deliverable: posters + book III. Project 3: Re:iterative Digital/Tactile a. stencil b. photocopy art c. stop motion d. alternative printmaking IV. Project 4: Digital Graffiti a. article b. drawing c. alternative means V. Tutorial Lessons: InDesign: 1, 2, 3 Illustrator: 1, 2, 3, 4, 5, 6, 7, 8 Photoshop: 1, 2, 3, 4, 5, 6 assignment overview

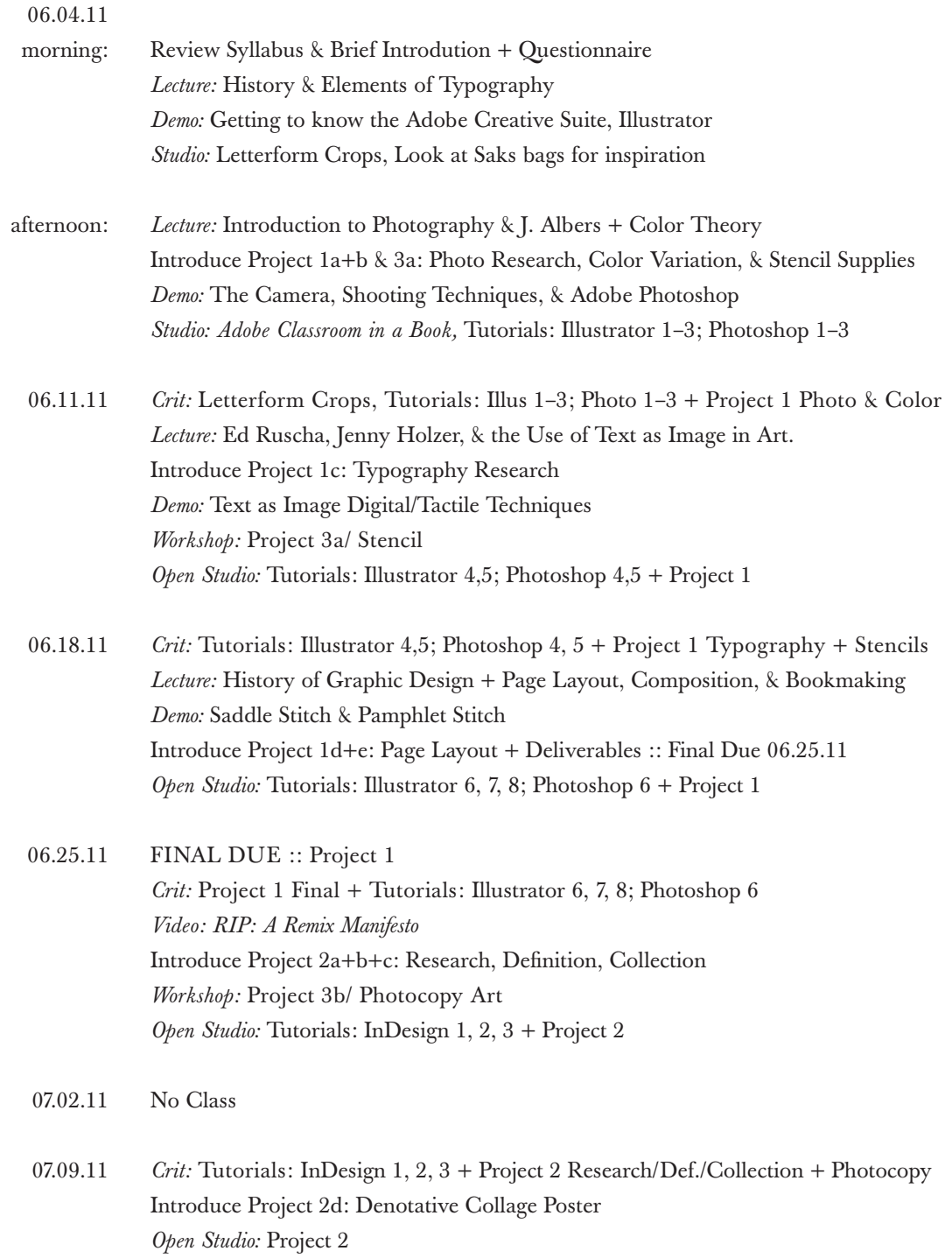

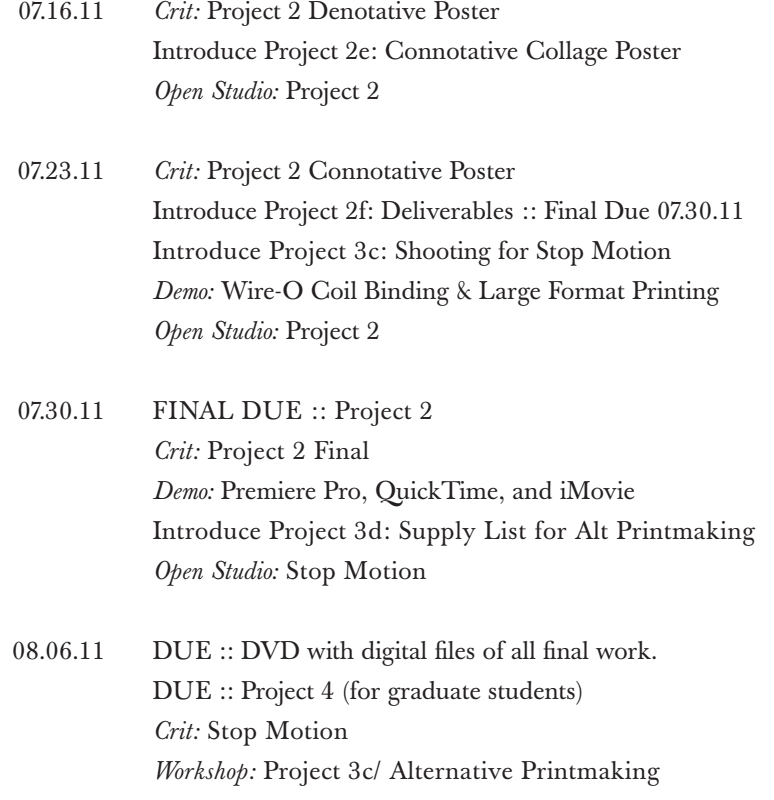

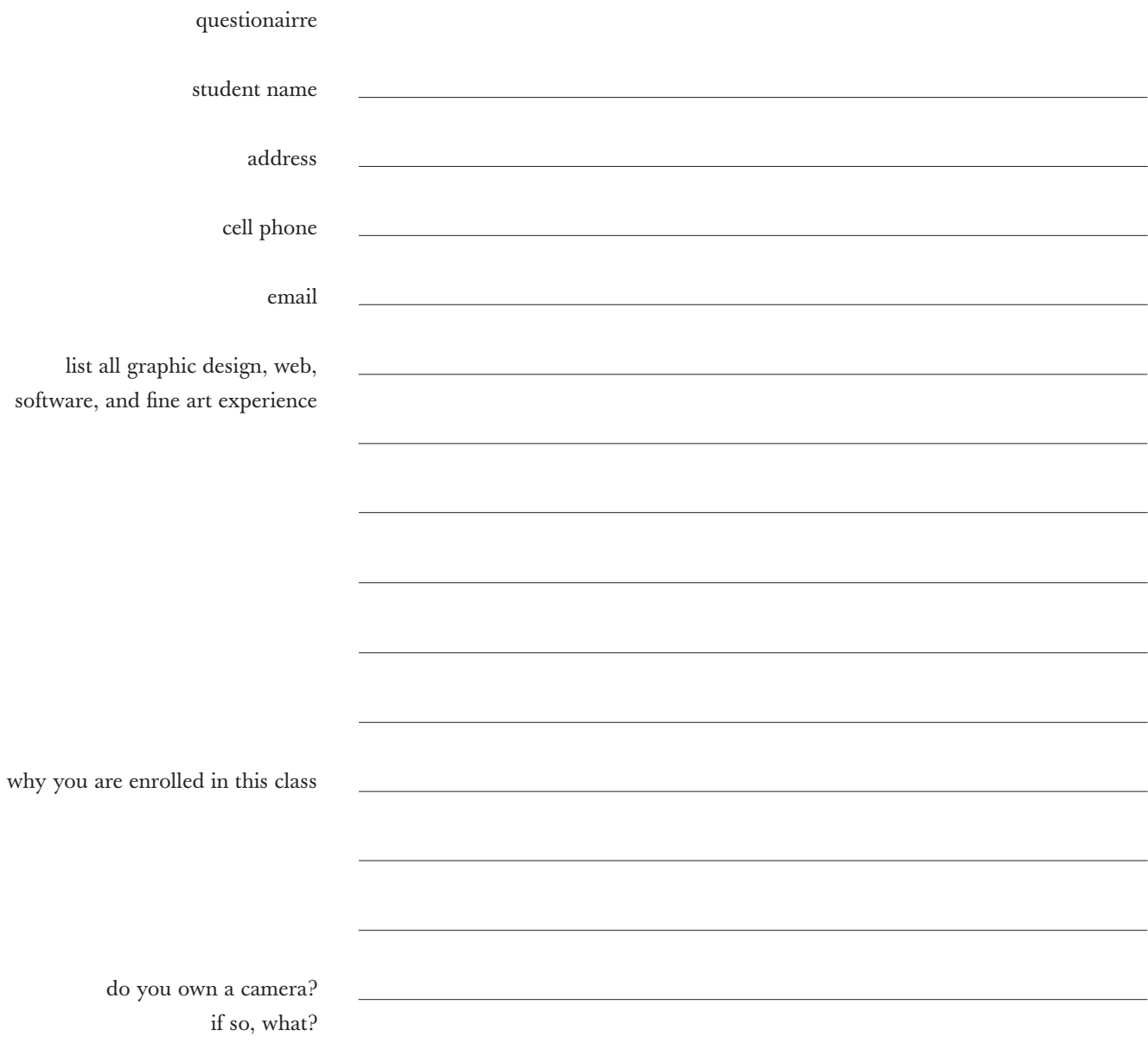

## resources

# TYPOGRAPHY

abstractfonts.com elsner-flake.com linotype.com fontshop.com adobe type library: adobe.co.uk/type cubanica.com emigre.com lineto.com dutchtypelibrary: dtl.nl foundrytypes.co.uk linotype.com underware.nl houseindustries.com or houseind.com dafonts.com OR dafont.com barnbrook.net lucasfonts.com veer.com letterror.com t26.com burodestruct.net/bureaudestruct/index.html typedifferent.com/2006/index.html gerardunger.com processtypefoundry.com devicefonts.co.uk jonathan hoefler: typography.com myfonts.com/activity/type-design thinkingwithtype.com nijhoflee.nl designwritingresearch.org typeradio.org sterlingbrands.com/ListenLive.html misprintedtype.com ourtype.be

typographica.org/001103.php

ilovetypography.com retiretrajan.blogspot.com generatorx.no/tag/lineto typodermic.com fontsforflash.com typeclub.com/type-foundries typophile.com larabiefonts.com ilovetypography.com designingwithtype.com dieline.typepad.com/blog fountaintype.com/catalogue typeculture.com/index.php peterb.sk

## BOOKBINDING

lulu.com issuu.com blurb.com

# PRINTMAKING

standardscreen.com victoryfactory.com pearl.com utrechtart.com speedballart.com

# PAPER

xpedx.com xpedxstores.com reichpaper.com astropaper.com curiouscollection.com

gmund.com/gmund\_neu/start.php appletoncoated.com/stat\_paper.htm mrfrench.com/index.asp mohawkpaper.com

## SOUND

www.findsounds.com www.soundrangers.com

## DESIGN

generatorx.no/tag/lineto eyemagazine.com/home.php bantjes.com babeldesign.com group94.com hathawaydesigns.org/index2.php imagehaus.net/imagehaus.html kimberlyglyder.com/menu.html megasleepyhead.com michellebowers.com gallagherdesign.com thedesignfarm.com/info.html winterhouse.com urbanforestproject.org/shop/1 appetiteengineers.com gallagherdesign.com thedesignfarm.com/info.html irmaboom.nl modernista.com/6/index.html designobserver.com tolleson.com winterhouse.com urbanforestproject.org/shop/1 appetiteengineers.com

dot-dot-dot.us irmaboom.nl http://motionographer.com modernista.com/6/index.html designobserver.com tolleson.com http://morematter.com newbranddesign.com eyemagazine.com/home.php hathawaydesigns.org/index2.php imagehaus.net/imagehaus.html kimberlyglyder.com/menu.html megasleepyhead.com michellebowers.com www.design-police.org brandnewdesign.com ghull.com/news/news\_main.php http://logopond.com girlswhowearglasses.com/woody.html identifont.com identifont.com/free-fonts.html medialuxe.net bantjes.com hzdg.com http://gretelny.com/gretel.php capacity.tv modeghost.com/gallery.php? http://strukt.com moma.org/exhibitions/2008/colorchart stereo-type.net blanka.co.uk/Home acceptandproceed.com babeldesign.com midwestisbest.com/work.php http://popglory.com http://blog.pentagram.com

artwhino.com syntheticautomatic.com newlyn.com wsdia.com www.eggpress.com onomatopee.net group94.com http://gizmodo.com edwardtufte.com/tufte underconsideration.com cpluv.com/www/blog/albertoeca underconsideration.com/speakup takashimurakami.com studiothem.com eljefedesign.com/flash/index.html http://www2.artcenter.edu/archetype/publications.html albertocerriteno.com/index.html www.insidethefold.com or www.joshmaxrubinstein.com http://d3zin3.net hzdg.com idokungfoo.com rotoark.com designbyprinciple.com http://thankyou.dk pushmepullyoudesign.com/about.php birdwoodpress.com joshuadavis.com/oldsite.html blind.com petpunk.com/index joshuadavis.com zunejourney.net buck.tv yokoland.com danhillier.com midwestisbest.com thegridsystem.org

http://ecodazoo.com http://think.faesthetic.com monocle.com/Magazine/volume-02/issue-19 kinemamoon.com/font.html herbert-bayer.com herbertmatter.net/home.html

# PHOTOGRAPHY

morguefile.com/ istockphoto.com/index.php freephoto.com/ freeimages.com/

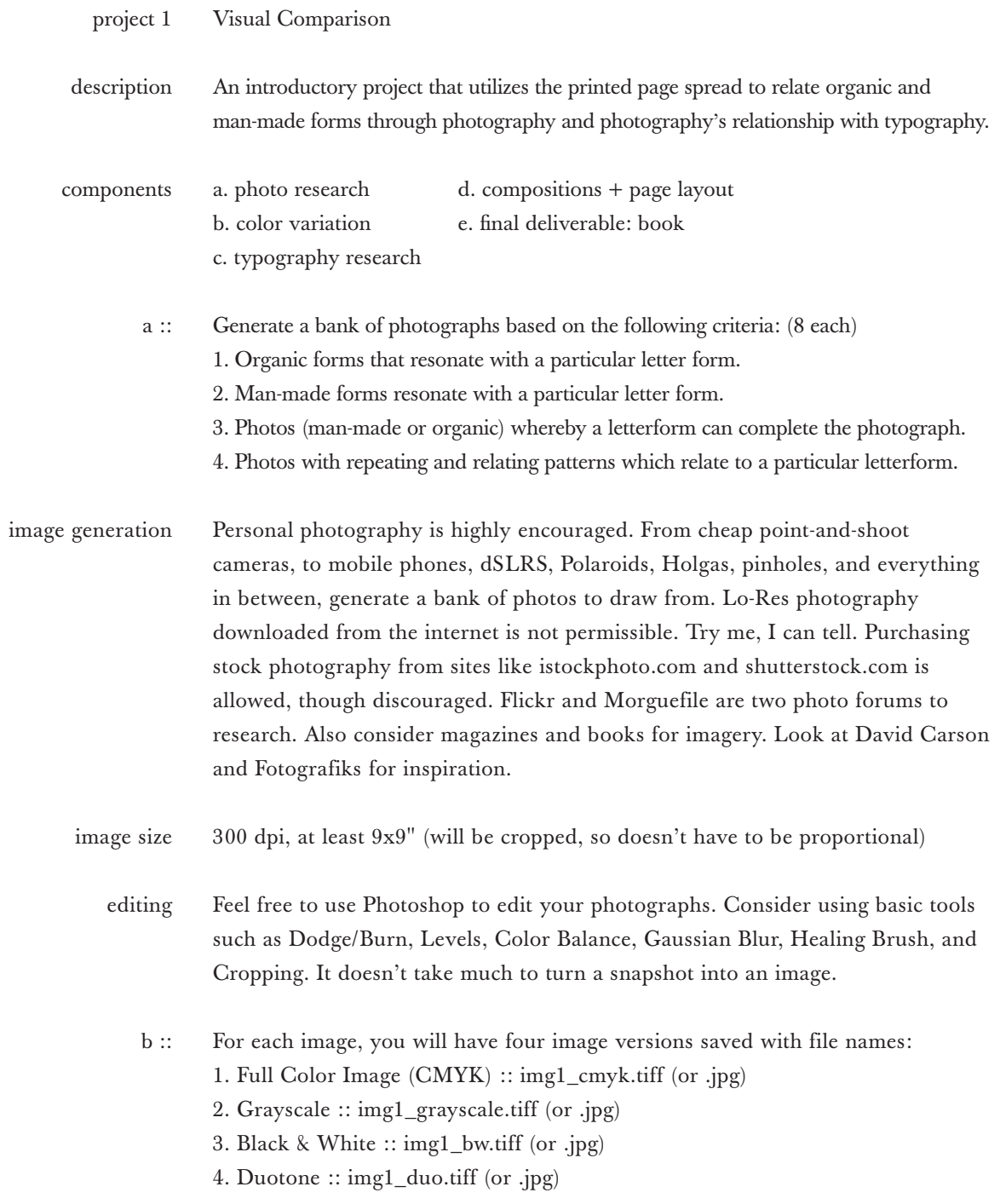

#### Visual Comparison project 1

- After we've decided on two images from each of the four categories from step a, consider how typography will accompany each image. Investigate type treatment in the following manner. Required: c ::
- 1. One Transitional or Old Style Serif type classifications
	- 2. One Modern Serif
	- 3. One Slab Serif
	- 4. One Sans Serif

We will NOT be using any Display fonts or Blackletter for this project. Display fonts include Curlz, Papyrus, Ravie, and anything simulating handwriting.

One particular typeface is paired with one photograph. Your choice of typeface should reflect it's pairing with the photograph. Perhaps your typeface has visual elements that reflect a specific part of your image (i.e. a Baskerville ampersand reminds you of a flower) or conversely, the typography opposes the imagery (i.e. a geometric Futura "o" contrasts the more humanistic shape of a berry).

Type and Image will associate across the 2-page spread. Meaning, the photograph will assume either the Recto or Verso, and type on the other.  $d ::$ 

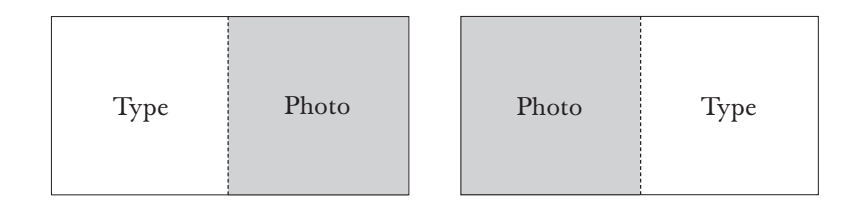

Choose 4 typefaces based on the type-image pairing from the aforementioned criteria:

- 1. Organic forms that resonate with a particular letter form.
- 2. Man-made forms resonate with a particular letter form.
- 3. Photos (man-made or organic) whereby a letterform completes the photograph.
- 4. Photos with repeating and relating patterns which relate to a particular letterform.

Generate 3 different type-image compositions for each of the 4 categories above.

#### Visual Comparison project 1

The final deliverable is in the form of a full-bleed square book. 5 copies. e ::

Each page is 8x8" square, with the spread amounting to 8x16". This provides enough room to make a print-ready document with quarter-inch bleeds on tabloid  $(11x17")$  paper. [It's safe to assume printer margins are generally .25"] *Bleed* is the trim "margin of error" area. This means when you cut your book to size, you will not have unwanted white paper surrounding your pages. page dimensions

- Either Saddle Stitch (two staples) or Pamphlet Stitch (hand sewn). Demo in class. binding
- These binding techniques require pages to be re-collated in order for printing and binding to yield the proper desired page order. Make a comp/dummy to see how and where pages land. Demo in class. page order
	- Considering the 8x16" full spread, chose one new unused type-image study from your selection of black & white and/or grayscale studies. The type side should be used for the front cover, and photo for the back cover. cover
	- This is the first content page, verso, page 1. Set in either the Serif or Sans Serif of your choice, choose one typeface from the ones you have selected and typeset the following information in 10pt. Roman, centered on the page: title page

Visual Comparison by student's first and last name

- A contents page is not necessary. You should include 3 color studies (full color, b&w and/or grayscale, and duotone versions) from each the following: 1. Organic forms that resonate with a particular letter form. 2. Man-made forms resonate with a particular letter form. 3. Photos (man-made or organic) whereby a letterform completes the photograph. 4. Photos with repeating and relating patterns which relate to a particular letterform. contents
	- Plain white text-weight Xerox. No cover stock, linen, colored, watermark, etc. paper

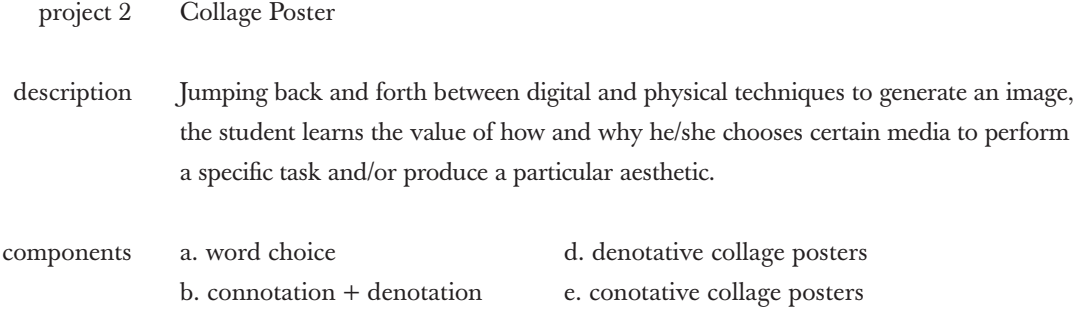

c. photo research f. final deliverable: posters + book

### Choose one word from List 1 and one word from List 2. a ::

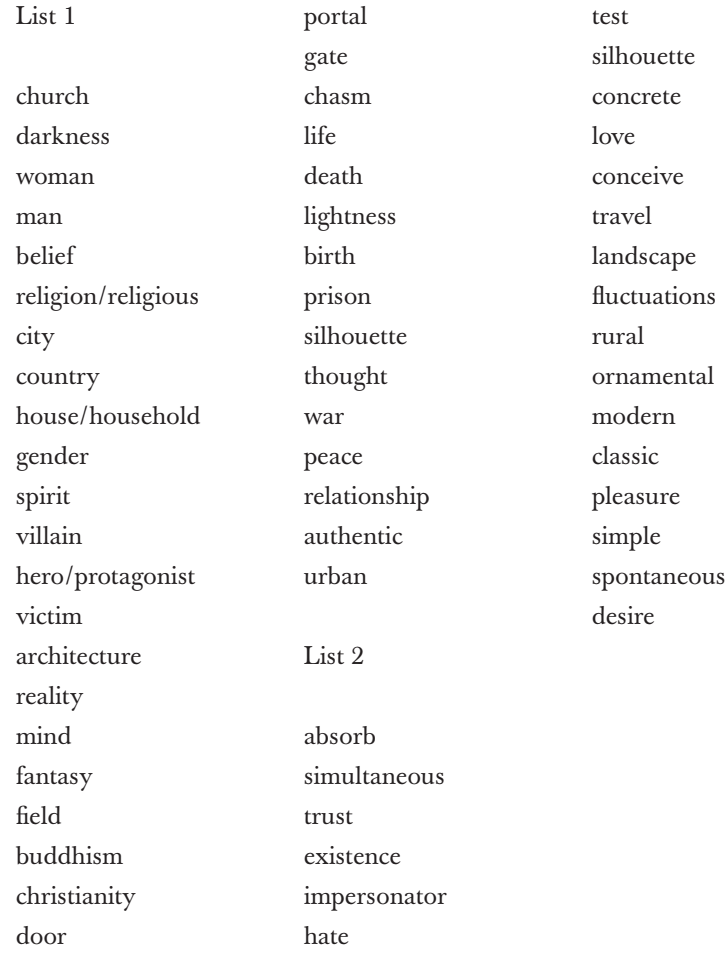

#### Collage Poster project 2

*Connotation* is the associated or secondary meaning of a word or expression in addition to its explicit or primary meaning. *Denotation* is the explicit or literal meaning(s) of a word or expression.  $b ::$ 

Define your two words connotatively and denotatively. Then think about the relationships between your two words. Write a 250 word response to the prompt: Tell me a story relating these two words. It doesn't have to be factual. The only requirement is that it's interesting.

- Gather a bank of images in response to each word, both words in relationship together, and your story. There is no set number requirement, but the more images you have, the better off you'll be. 300 dpi is recommended. c ::
- denotative poster d ::

Working from your denotative definitions and relationships, make a collage using both found and self-generated imagery along with type or hand lettering. A *collage* is a technique of arranging and adhering various materials such as photographs, pieces of paper, fabric, etc. to a single surface for backing. An *assemblage* is a collection or gathering of things or people. Draw from techniques we've covered in class, from physical cutting and pasting to photocopied layering, photo distortions, and scanner manipulations. Jump back and forth between physical and digital iterations. If you think you're done, you're not.

Only 1 typeface allowed. Choose either a Serif or Sans Serif. Use One Means. Primary Information: Title Secondary Information: Caption/Descriptor (Draw from your definitions and/or story) Your two words must appear somewhere on the poster. 11x17" 300dpi, Black & White Laser Print Cover-Weight Cardstock paper specs

### Collage Poster project 2

connotative poster e ::

> This time, working with connotations and cultural/personal ascriptions, make a collage. This means all new imagery.

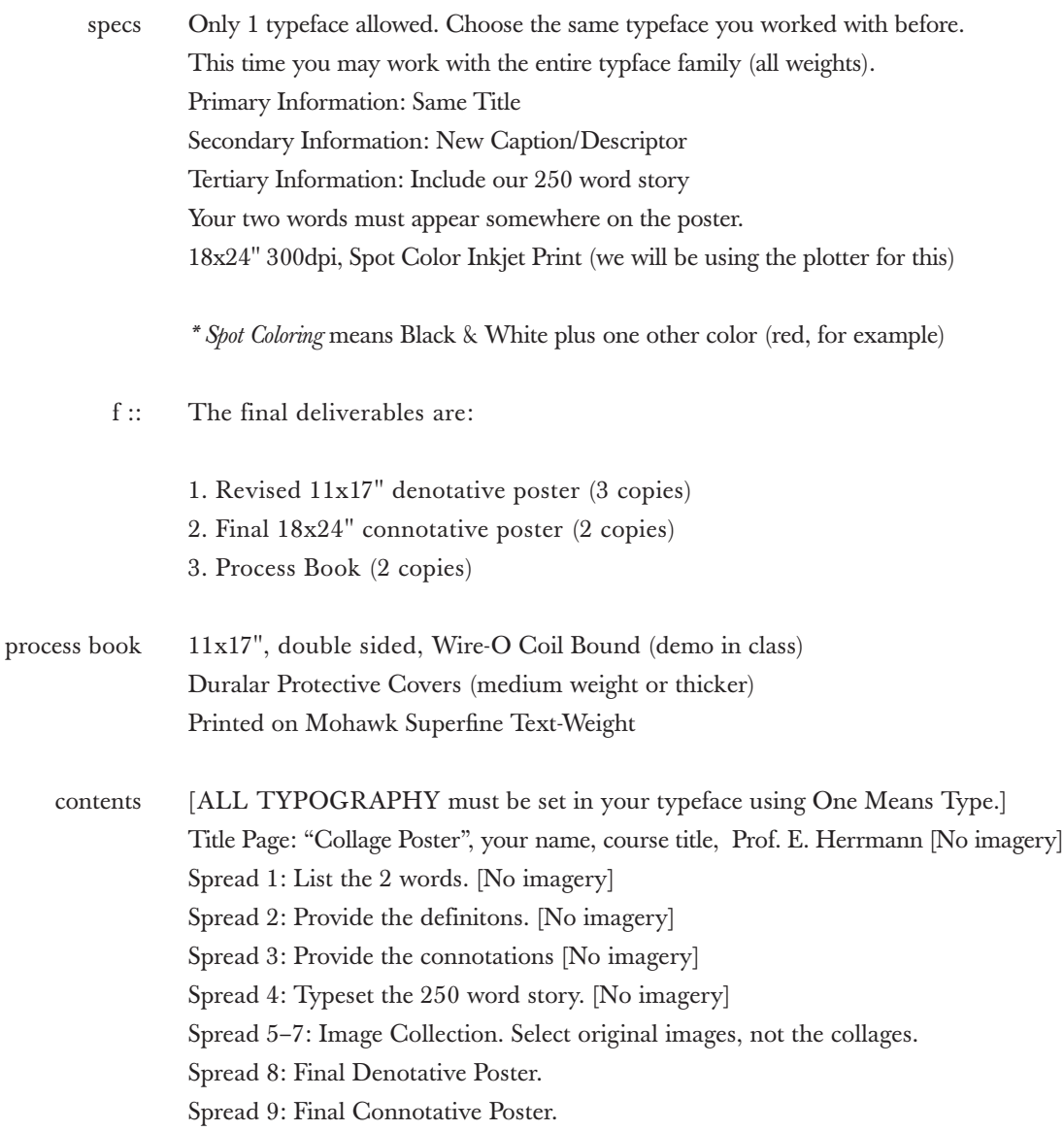

Scheduled intermittenly throughout the summer semester are workshops that detail a variety of digital/physical processes and techniques that are encouraged to be used in conjunction with the other two projects. The Re:iterative projects are not necessarily related in terms of content, though the student may choose to work through an overarching theme (i.e. circumcised hedgehogs) if they so desire. description

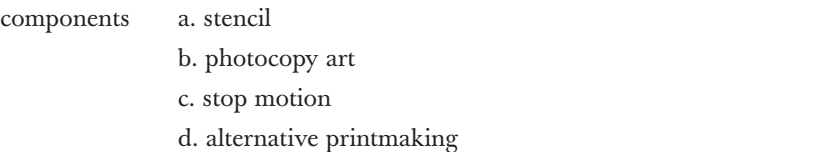

Stencil Supplies: posterboard, X-Acto, box cutter, can of black spray paint a ::

1. Use the internet, magazines, books, etc. to find an iconic source image. In terms of *iconic* you are looking for something that can be reduced down into two colors (positive and negative space) and that can be recognized with minimal detail. Keep in mind, this source image will be used to generate a hand-cut stencil. process

> 2. Using illustrator, use the pen tool to roughly trace the icon. You may have to make judgement calls on what is neccessary in terms of detail, illusions with foreground/background, and black/white relationships. (Demo in class)

3. Print your vector to size, and tile, if needed.

4. Tape the printed vector onto a piece of posterboard and cut. Use X-Acto blades and box cutters as prefered. Remember to use tabs to connect counterforms or "islands" (like the letter O, for instance) that will fall out.

5. Test it out at home. Experiment on various papers and objects. *Note:* This process can be used to physically reproduce type. Consider hand-cut type and lettering as an alternative to your next assignment.

DUE: 5 identical copies on white Bristol or Cover-Weight paper. specs

Photocopy Supplies: Scissors, clear Scotch tape, photocopier, choice of newspaper, magazine, or disposable book b ::

Chosing one article or chapter from your publication, and using only the content from that section, remix the article using a photocopier, scissors, and tape. Revise the heirarchy of information for personal emphasis by considering scale, placement, and typography. Look at work by Dada, Futurists, and Kurt Schwitters. Use content against itself to twist the language and make a political statement. Break it down, and build it back up with a new meaning.

DUE: 5 identical Black & White 11x17" photocopies on white Xerox paper specs

Stop-Motion Supplies: scanner, camera, tripod (though not necessary), Adobe Photoshop & Premiere Pro, objects needed for content matter will vary with student. c ::

Use the 250 word story as a basis for your narration. If the story sprawls, chose one portion to depict. If it is not condusive for a stop-motion piece, work through it until you have something. The final output is open ended in terms of content and choice of visual aesthetic. With the exception: NO FILTERS and NO EFFECTS. premise

## Demo in class

Frame Rate (fps): 30 frames per second (meaning it uses 30 frames per second of video). 29.97 fps is standard. specs

Duration: 30 second video

300 clips. In this case, a clip is a still image. So, 300 scans or photographs. This means the video is 10 clips per second; 3 frames per clip. For frame of reference, a true stop motion video means each clip (image) is a frame.

RGB (Color for Screen), Black/White, or Grayscale. Up to you. Do all photo editing in Photoshop first. Use Batching and Actions.

Frame Size: 720x480 (4:3 ratio) Image Size: 720x480 px

Sound: Optional though recommended. Experiment with Soundbouth and GarageBand. Record found sounds, alter tempo, play with noise distortions, and add layers. How does sound enhance a visual? Are their particular visual cues that can pair with a sound?

DUE: QuickTime (.mov) video file set at highest quality

- Alternative Printmaking Supplies: X-Acto knives, screen-printing ink, brayers, putty knife, cardboard, spatulas, tape, medium to be printed; Note: use fabric ink for textiles and acrylic ink for paper.  $d ::$
- 1. Draw or print your design on printer paper. Create the image in reverse (wrong-reading). Lines and type need wider strokes than the corrugation of the cardboard or they may get lost. Designs should be simple, one color (B/W), 8.5"X11", and a single plate. process

2. Tape the design to the cardboard and trace the exterior edge of the image with a blade, carving through the paper and top layer (only) of the cardboard. Think about how the corrugation should be oriented to suit your design.

3. Peel the top layer of cardboard off of the corrugation, leaving the image in relief.

4. Ink the form using a brayer. Do not overink, but the entire surface should be wet The amount of ink required is dependent on the absorbancy of the medium; hard papers require more love and textiles print more of the form but not as solidly.

5. Press the form onto the fabric or lay the paper on top of the form. Massage the back surface evenly and firmly without allowing the plate to slide. If using several colors, print light inks before dark ones. Be mindful of your inky fingers.

6. Textiles must be dried then heatset using an iron or clothes dryer before washing.

DUE: At least 5 good prints

### Digital Graffiti project 4

Illustrate an article from The New York Times. The drawing will be done physically and outputted digitally, or vice versa. Chose your article and map out your plan of execution based upon the content. Lecture on alternative means of drawing and mixed media including stencils, ink blot, and sidewalk chalk.

DUE: Copy of the article + the two steps (digital and physical) of the illustration